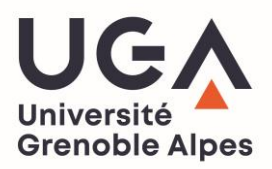

## **RÉCUPÉRER SON CERTIFICAT DE SCOLARITÉ OU SA QUITTANCE DE PAIEMENT SUR L'INTRANET LEO**

- 1. Munissez-vous de vos identifiants LEO puis rendez-vous sur l'intranet des étudiants : <leo.univ-grenoble-alpes.fr>
- 2. Une fois authentifié, cliquez sur l'onglet « MonDossierWeb » qui se trouve sur la page d'accueil :

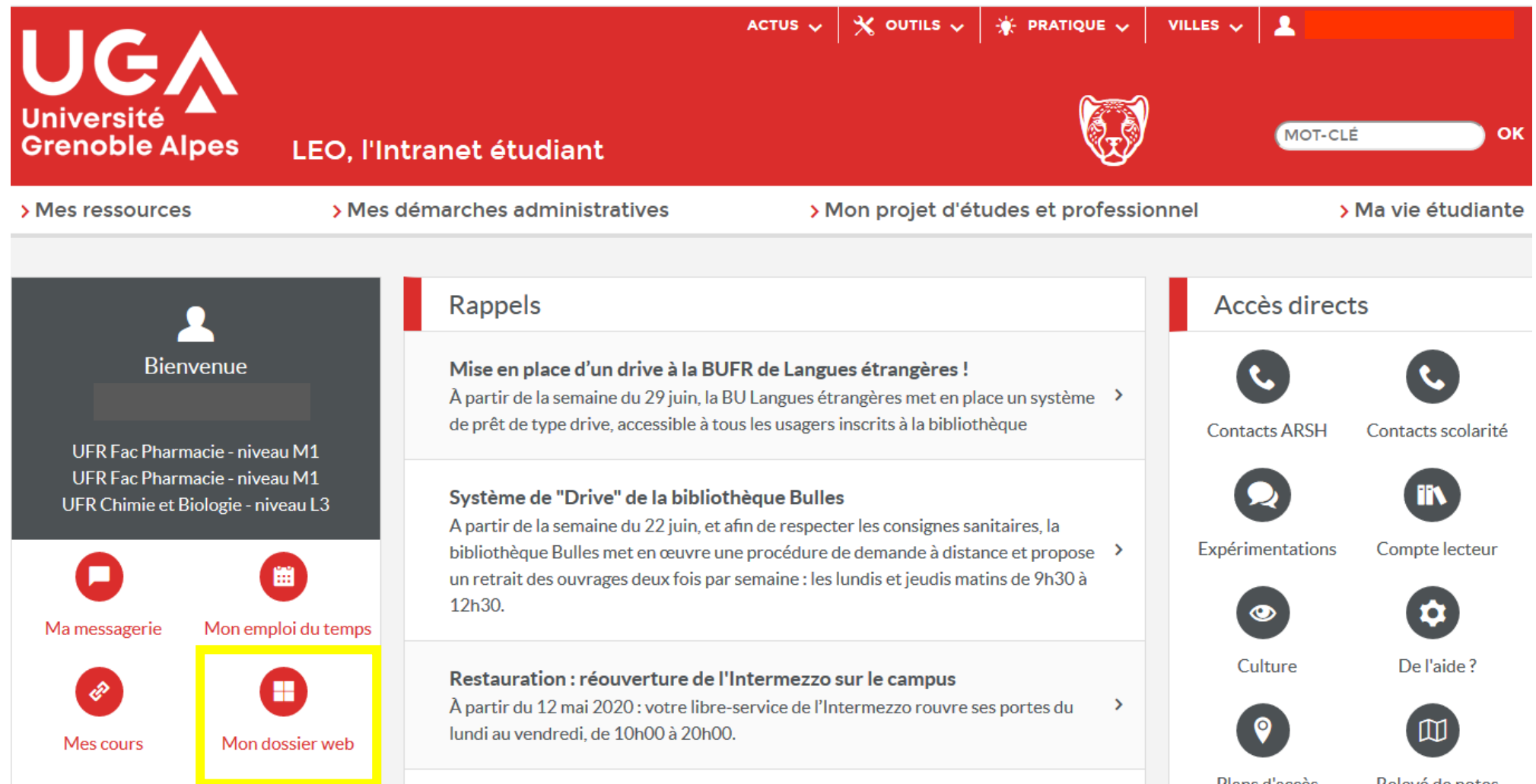

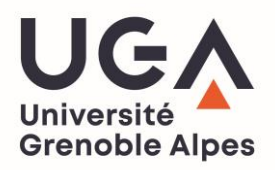

3. Sélectionnez le lien correspondant au support sur lequel vous êtes connecté (pc ou smartphone/tablette)

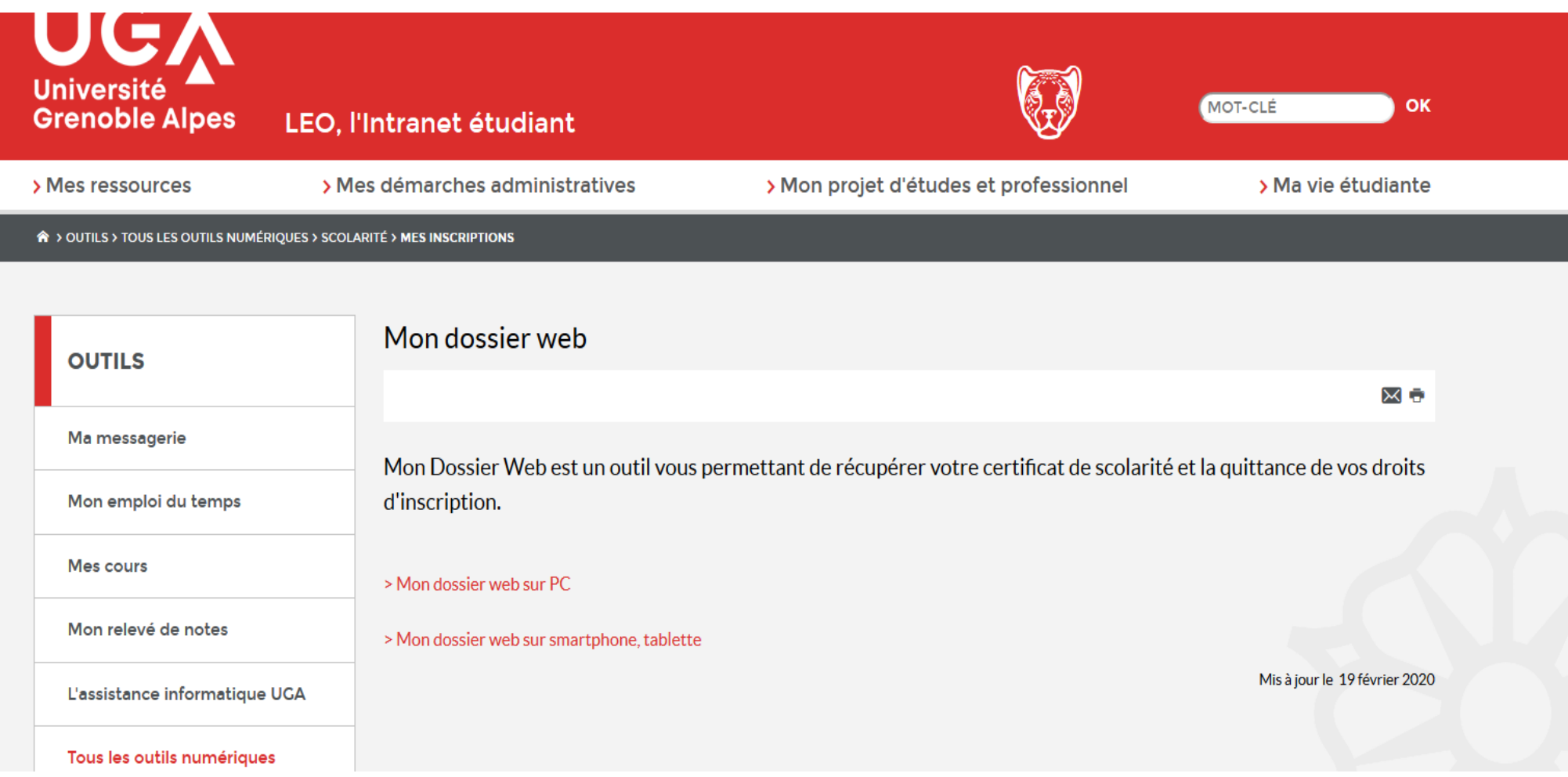

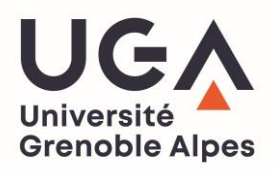

4. Une fois dans « **MonDossierWeb** », rendez-vous dans l'onglet « **Inscriptions** » où vous trouverez un historique de vos inscriptions à l'UGA ainsi que votre **certificat de scolarité** et votre **quittance de paiement pour l'année en cours.**

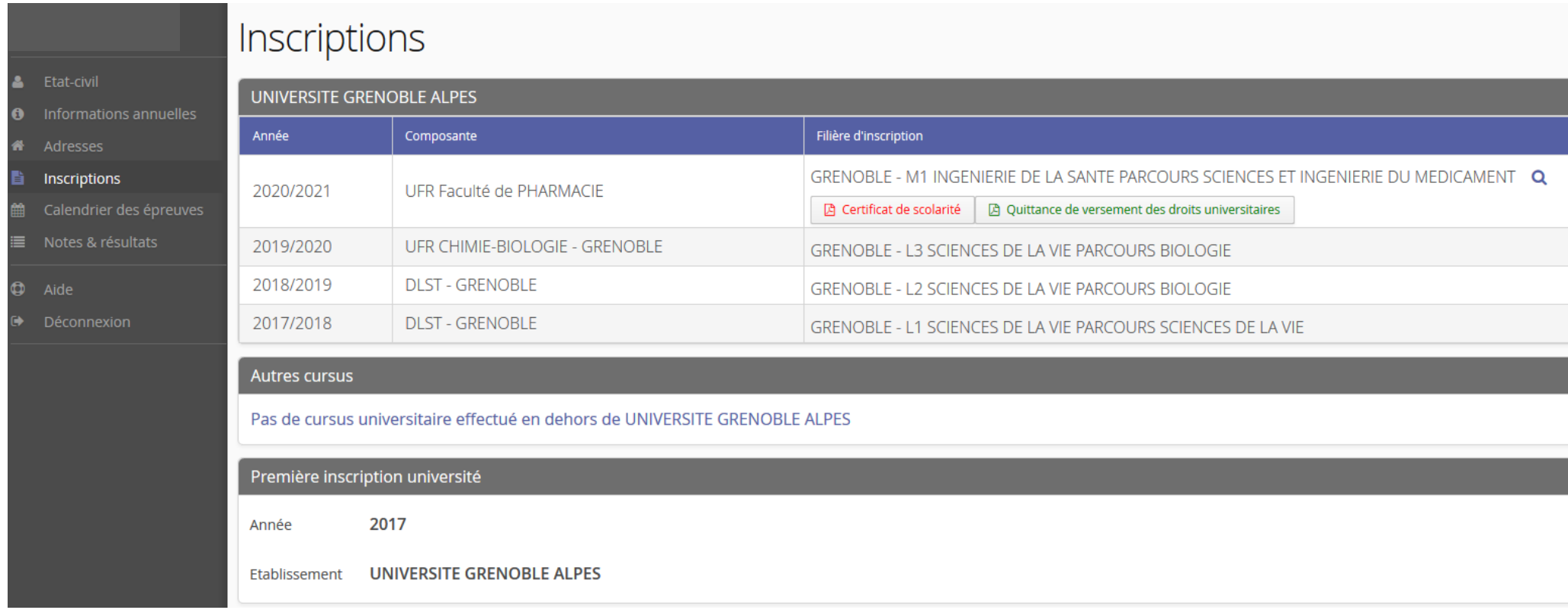